## Modbus 设备接入实验

撰写人: 乐为物联公司

更新历史: 2012/10/18 created

## **1** 目的

演示如何使用乐为物联开放平台接入 modbus 设备

# **2** 实验条件

硬件设备: USB 接口 MODBUS 设备, 温湿度传感器 (AM2301) 转发平台: PC 机(乐为物联串口数据上传工具) 系统平台:乐为物联开放平台

## **2.1** 硬件设备

本实验采用了 USB 接开口的 MODBUS 设备进行演示,该设备作为一个 Modbus Slave, 读取前端温湿度传感器的信息,通过 USB 模拟串口的方式将数据发送到 PC 上面。如图 PIC.2-1 所示。

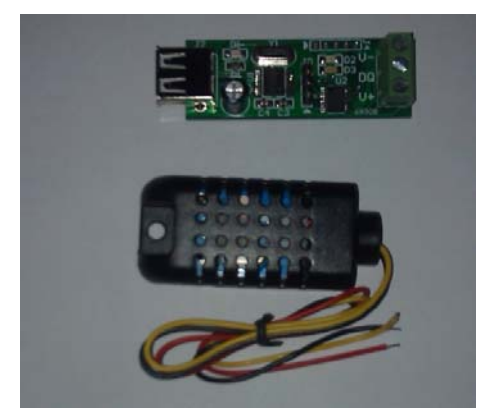

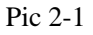

该设备可以从淘宝上购买 http://item.taobao.com/item.htm?id=12356911983

具体技术指标如下:

- 通信速率: 9600,N,8,1
- 数据格式: 十六进制
- 基于功能码"03"的扩展读命令集

**Modbus** 通信方式(读从机附属 AM2301 温湿度传感器数据)

485 总线上挂接了一个 AM2301 温湿度采集板, ID 为 01, 读前 2 个通道温湿度数据

主机发送的报文格式:

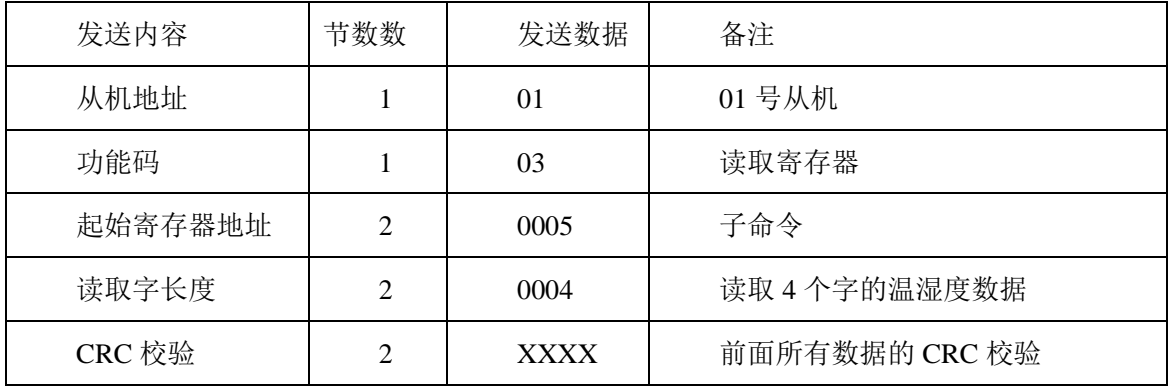

说明: 从机从 0 通道传感器开始, 按主机要求返回的字数, 将传感器数据顺序上传

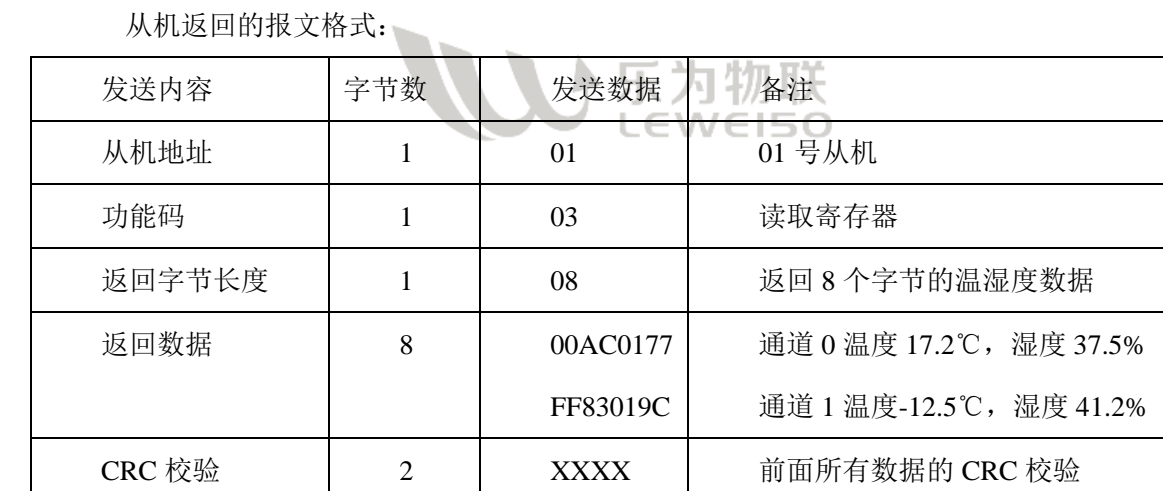

返回数据格式说明:每个通道按温度、湿度顺序上传 2 个字,其中每个字都是一个双字 节有符号整型数,换算成 10 进制后,正好是传感器实际测量值的 10 倍(在系统平台上面配 置传感器的时候通过线性变化回到实际数值)

## **2.2** 转发平台

采用 PC 机+转发软件(乐为物联串口数据上传工具)的方式进行数据转发。该软件使 用方法可以参考视频介绍 http://open.lewei50.com/home/news/46

软件下载地址: http://open.lewei50.com/home/news/47

如下图所示。

地址码:对应上面的"从机地址"

首地址:对应上面的"子命令"

寄存器数:对应上面的"读取字长度"

功能码: 对应上面的"功能码"

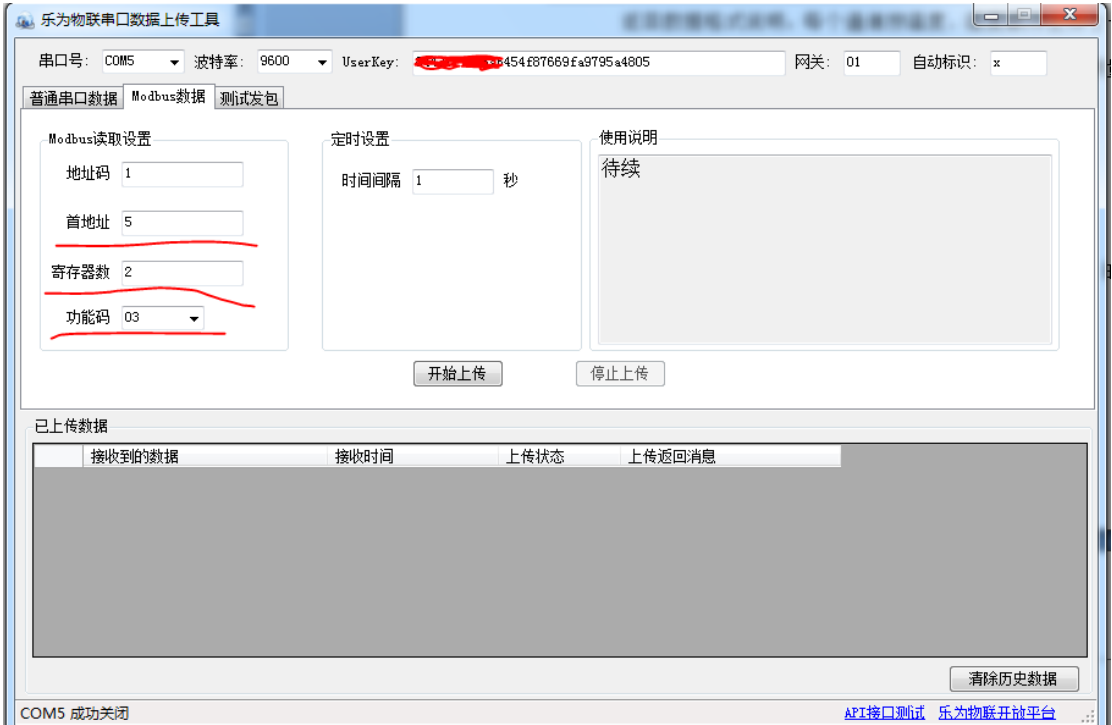

## **2.3** 系统平台

登陆乐为物联管理平台增加两个传感器,缩写分别为 x1,x2。(x 为"乐为物联串口数据上传 工具"里面设置的"自动标识"),注意在增加传感器的时候设置"数值转换系数"为 0.1, 偏移为 0 (这是由于 modbus 上传的数据为实际测量值的 10 倍, 所以需要做一个线性变化)。

#### 北京乐为物联科技有限责任公司

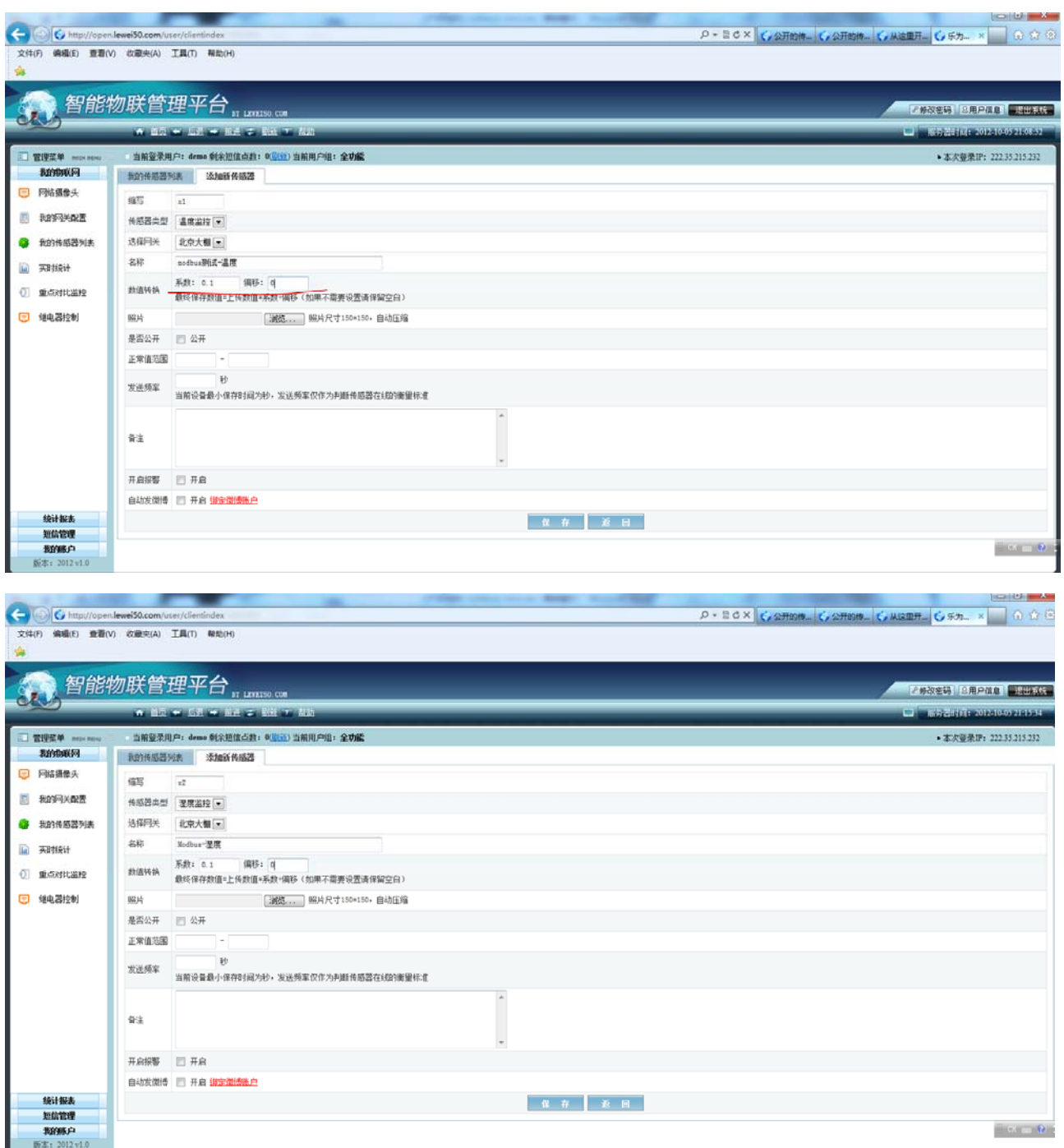

# **2** 实验步骤

所有配置完成以后点击"乐为物联串口数据上传工具"开始上传,如下图所示。

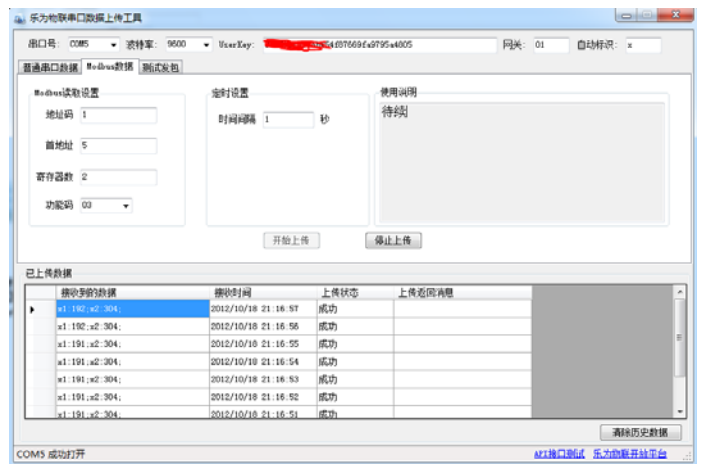

登陆到系统里面点击"实时统计",可以看到数据已经上去了。

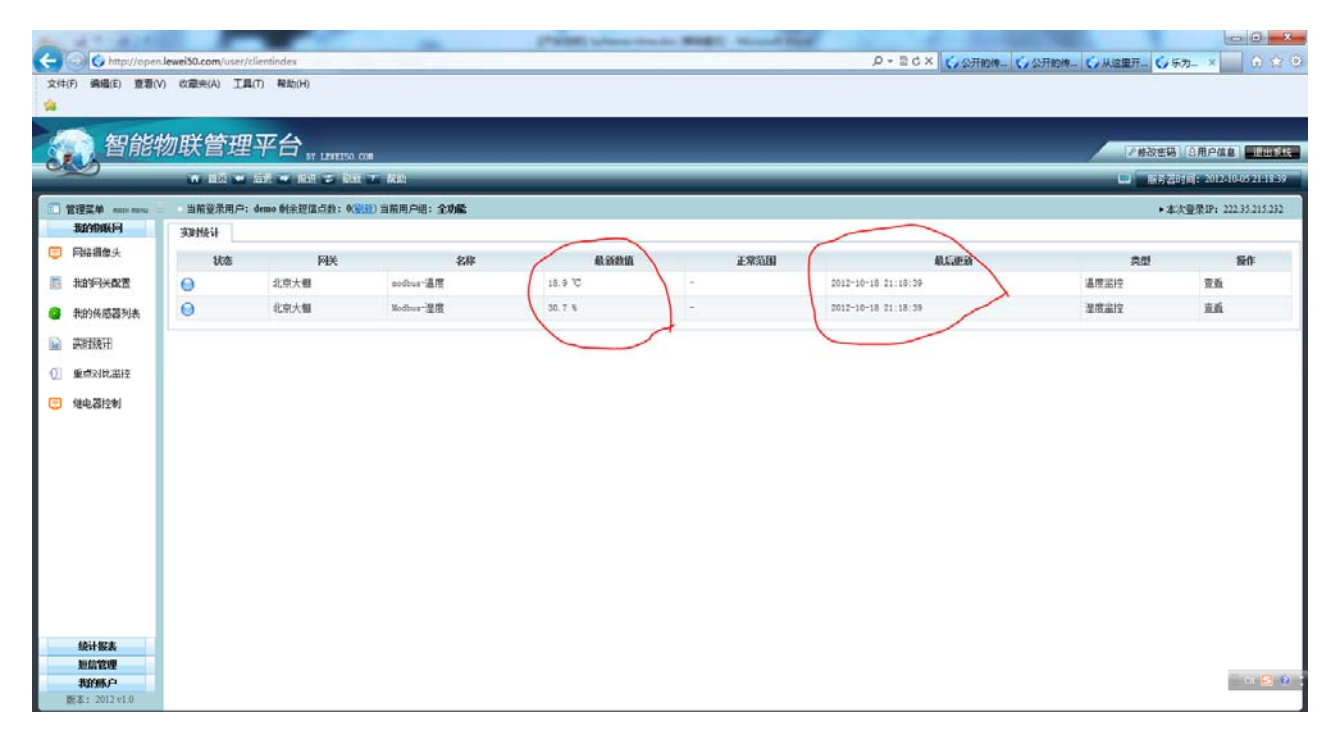